## Access RiskVision Server Using Kerberos Authentication

When Kerberos authentication is in-place, you can open a Firefox or Internet Explorer browser and enter the log in URL to gain implicit access to RiskVision application. After you log-out from the RiskVision application, credentials that relate to a different domain can be used explicitly to access RiskVision as a internal or external user. You can bookmark the login URL to use the **Login using your Windows account** link for future logins or any RiskVision page to go directly to a page to resume your work.

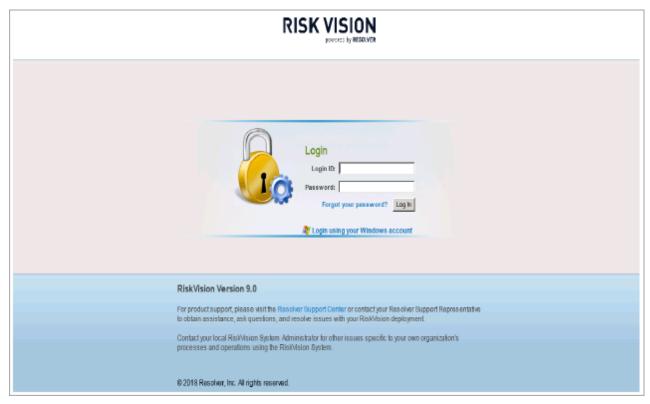

The Login using your Windows account link works only from the fully qualified domain name URL of RiskVision.